# **BABIV HASIL DAN PEMBAHASAN**

#### **4.1 Implementasi**

Bab ini akan memberikan hasil dan pembahasan atas implementasi dari proses-proses yang sudah dibahas dan dilakukan pada bab sebelumnya. Berdasarkan dari rancangan desain antarmuka yang dibuat, maka akan dilakukan implemtasi desain antarmuka *(user interface)* yang juga erat kaitannya dengan pengalaman pengguna *(user experience)*.

Penerapan tersebut dimulai dengan langkah-langkah antara lain; membuat logo aplikasi Pustakala dan membuat *icon* kategori menggunakan *Adobe Illustrator*, menyiapkan gambar *cover* buku dalam bentuk digital, selanjutnya membuat kode program menggunakan *Visual Studio Code* dengan menggunakan *Framework Flutter* dan bahasa pemrograman *Google Dart* untuk mengimplimentasikan rancangan kerangka desain yang sudah dibuat sesuai dengan pembahasan sebelumnya dengan tetap fokus pada tujuan utama, yaitu menyajikan tampilan antar muka *(user interface)* yang menarik dengan pengalaman pengguna *(user experience)* yang mudah dipahami.

Hasil dari implementasi berdasarkan perancangan antarmuka aplikasi *e-Publishing* Pustakala telah mendekati kesesuaian dengan dengan hasil rancangan dan analisa yang dilakukan. Melalui aplikasi Pustakala ini, pengguna akan disuguhkan dengan antarmuka yang sangat simpel dan elegan dengan peletakan dan pemilihan komposisi warna, jenis huruf, ukuran dan ketebalan huruf pada elemenelemen yang digunakan pada aplikasi tersebut.

## **4.1.1 Antarmuka Aplikasi Pustakala Berbasis Android**

## **1. Tampilan** *Form* **Beranda**

Tampilan *Form* Beranda ini merupakan tampilan pertama pada saat aplikasi dijalankan *(runApp)* dan merupakan bagian utama untuk menampilkan Header, Kategori, Kolom Pencarian, dan Buku yang Populer selain itu menu – menu pendukung lainnya, seperti Pesanan, diminati, dan Profil juga ditampilkan pada halaman ini.

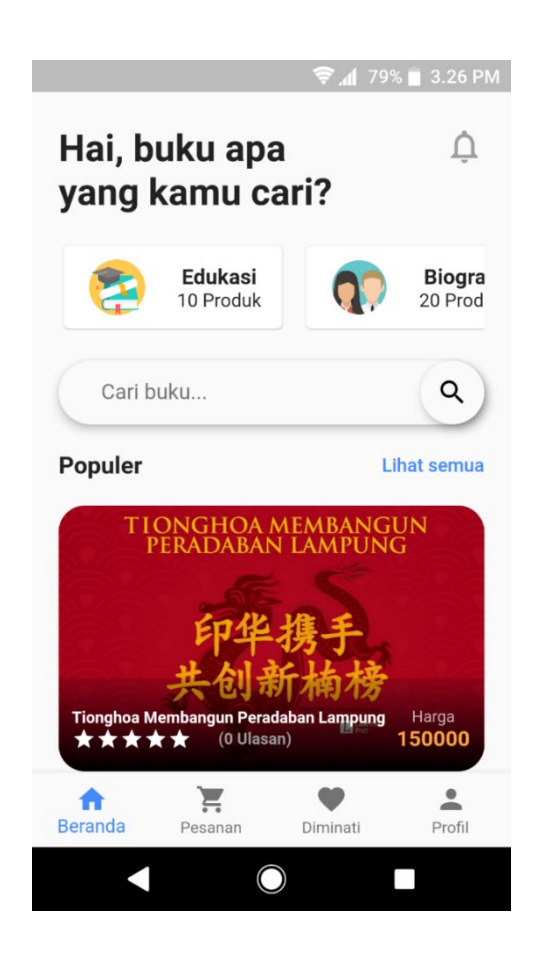

Tampilan *Form* Beranda dapat dilihat pada gambar sebagai berikut:

 **Gambar IV-1 Antarmuka Halaman Beranda**

Halaman ini akan muncul setelah pengguna membuka aplikasi*.* Berikut penjelasan dari elemen yang ditampilkan pada halaman Beranda pada aplikasi Pustakala*.*

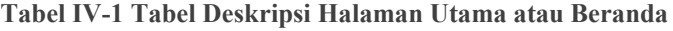

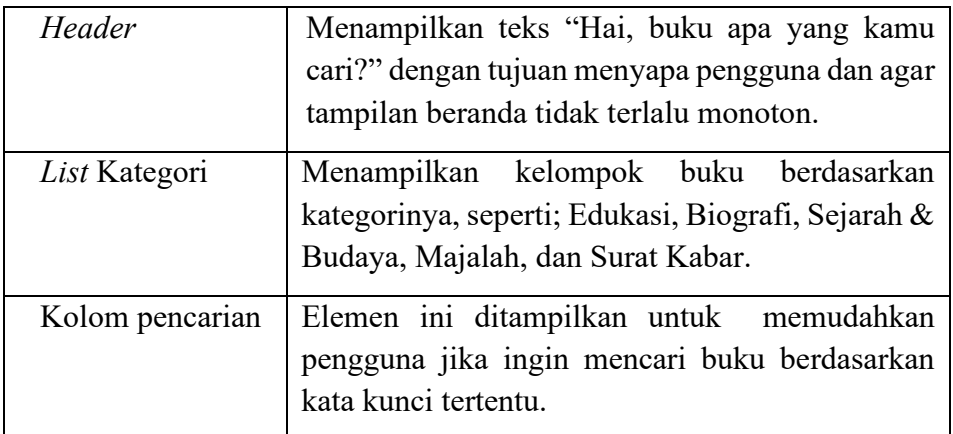

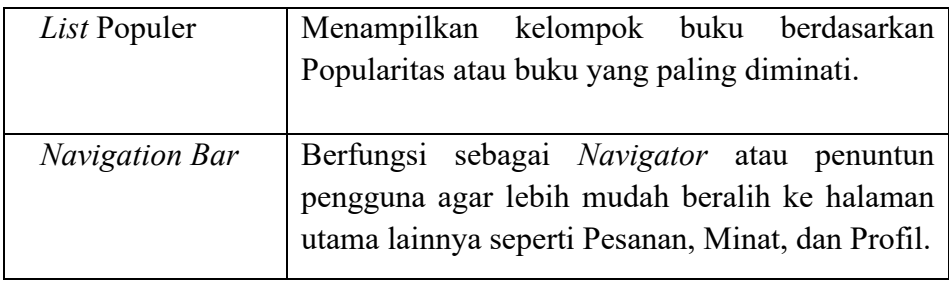

## **2. Tampilan** *Form* **Info Buku**

*Form* ini menampilkan Info buku kepada pengguna meliputi; sampul buku, judul buku, kategori buku, harga buku, deskripsi buku, tombol suka (diminati), dan tombol "Pesan".

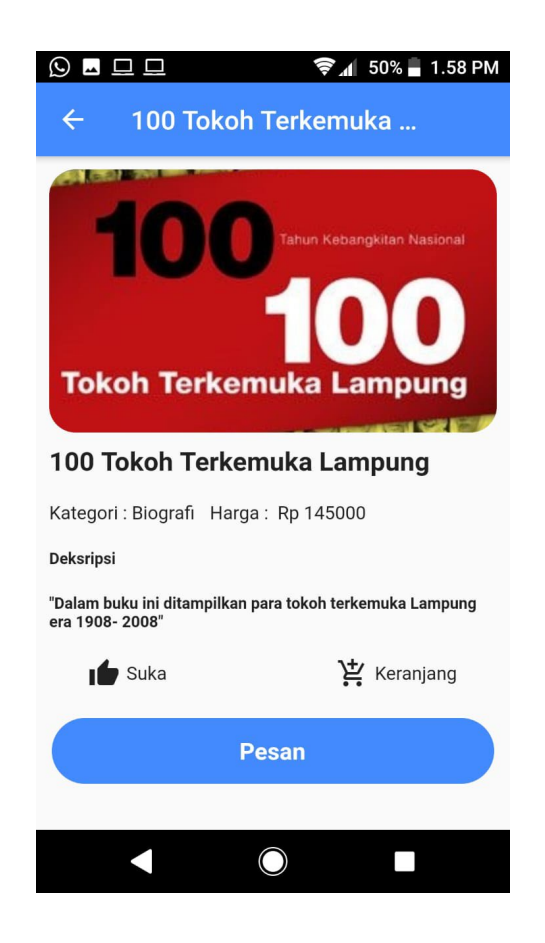

 **Gambar IV-2 Tampilan Halaman Detail Buku**

#### **3. Tampilan** *Form* **Pesanan**

Tampilan *Form* Pesanan ini merupakan tampilan yang memuat informasi berupa judul buku, harga buku, jumlah buku, kategori buku nominal transaksi pesanan pengguna akan melakukan transaksi pembelian terhadap buku yang diminati.

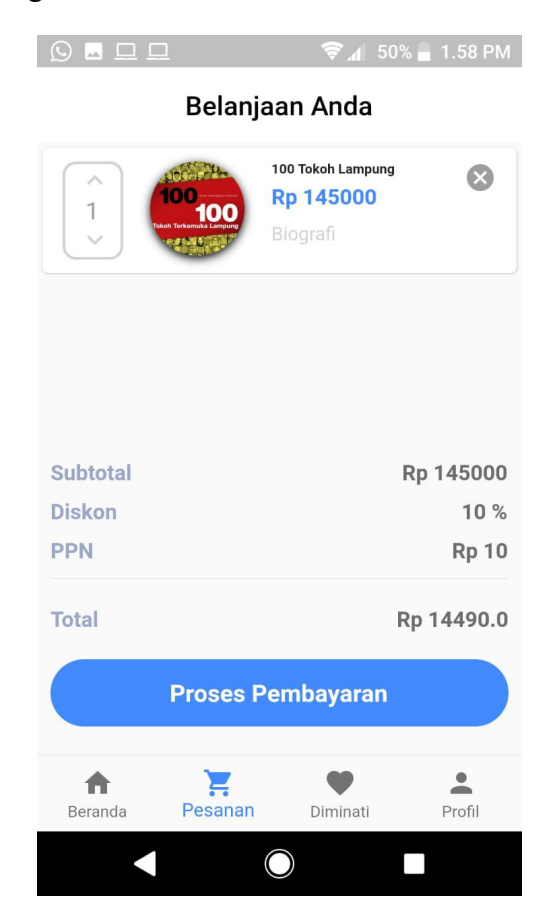

 **Gambar IV-3 Antarmuka Halaman Pesanan**

Halaman Pesanan ini akan memuat informasi buku yang akan dibeli oleh pengguna meliputi; jumlah buku, gambar sampul, judul buku, kategori buku, rincian biaya dan tombol "Proses Pembayaran" sebelum pengguna melakukan transaksi pembelian buku.

### **4. Tampilan** *Form* **Diminati**

Tampilan *Form* Diminati ini merupakan tampilan yang memuat informasi berupa judul buku, harga buku, jumlah buku, dan kategori buku diminat oleh pengguna sebelum melakukan pesanan.

Tampilan *Form* Diminati dapat dilihat pada gambar sebagai berikut:

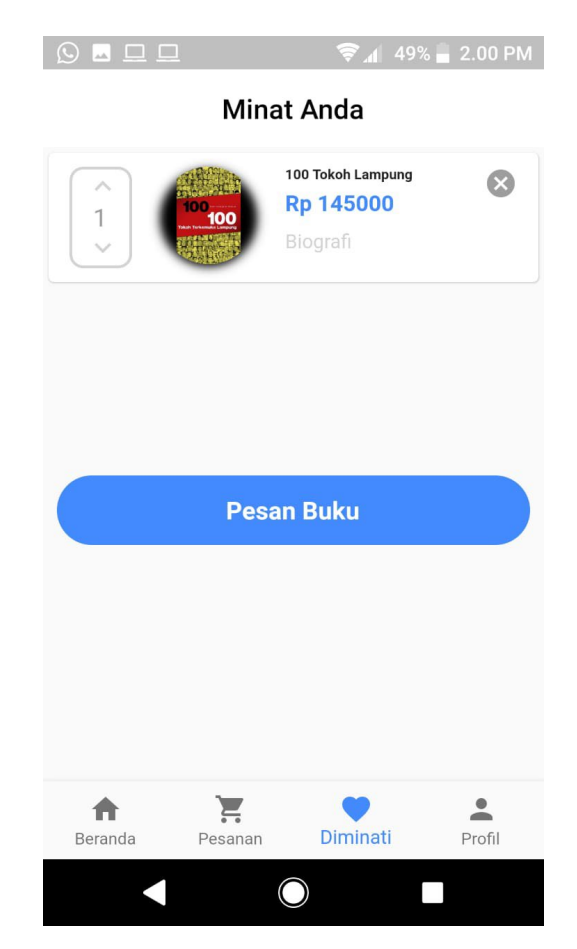

**Gambar IV-4 Antarmuka Halaman Minat**

Halaman minat ini akan memuat informasi buku yang diminati oleh pengguna meliputi; jumlah buku, gambar sampul, judul buku, kategori buku, dan tombol "Pesan Buku" sebelum pengguna melakukan transaksi pembelian buku

## **5. Tampilan** *Form Login*

Tampilan *Form Login* ini merupakan tampilan yang memuat kolom verifikasi berupa *"username"* dan *"password"* yang harus diinput bagi pengguna yang sudah terdaftar. Tampilan *Form Login* dapat dilihat pada gambar sebagai berikut:

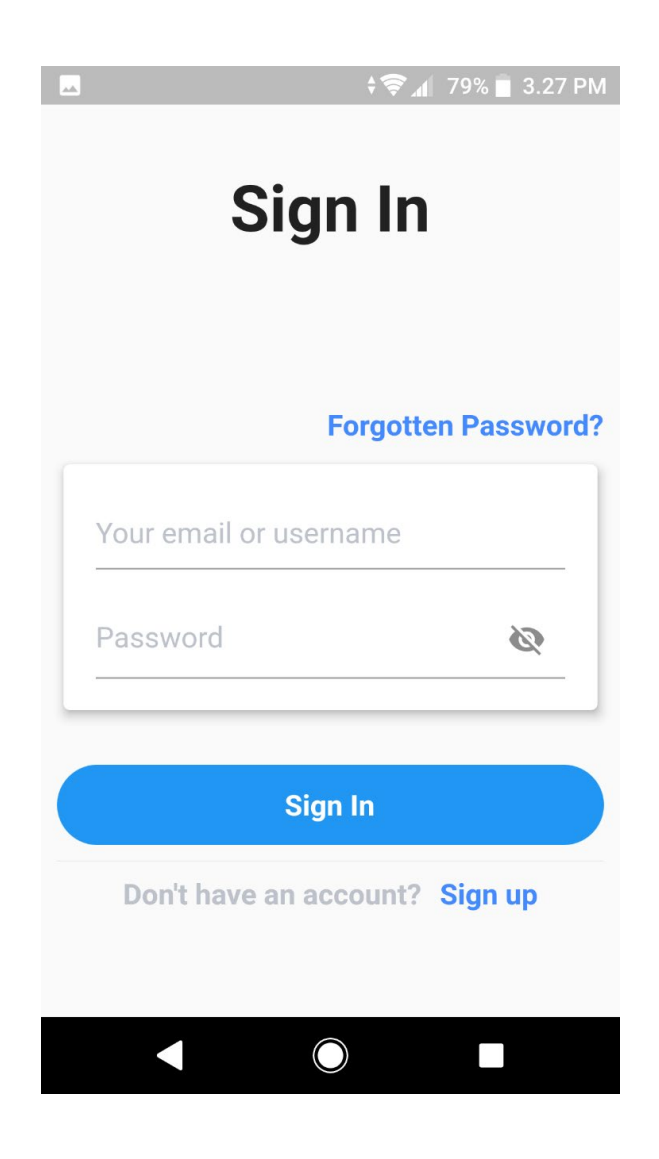

**Gambar IV-5 Tampilan Halaman** *Login*

Tampilan *Form Signup* ini menampilkan kolom input data untuk melakukan pendaftaran bagi calon pengguna agar bisa melakukan transaksi, kolom tersebut antaralain: *"username"*, "email" dan *"create password"* dan *"confirm password"*. Tampilan *Form Signup* dapat dilihat pada gambar sebagai berikut;

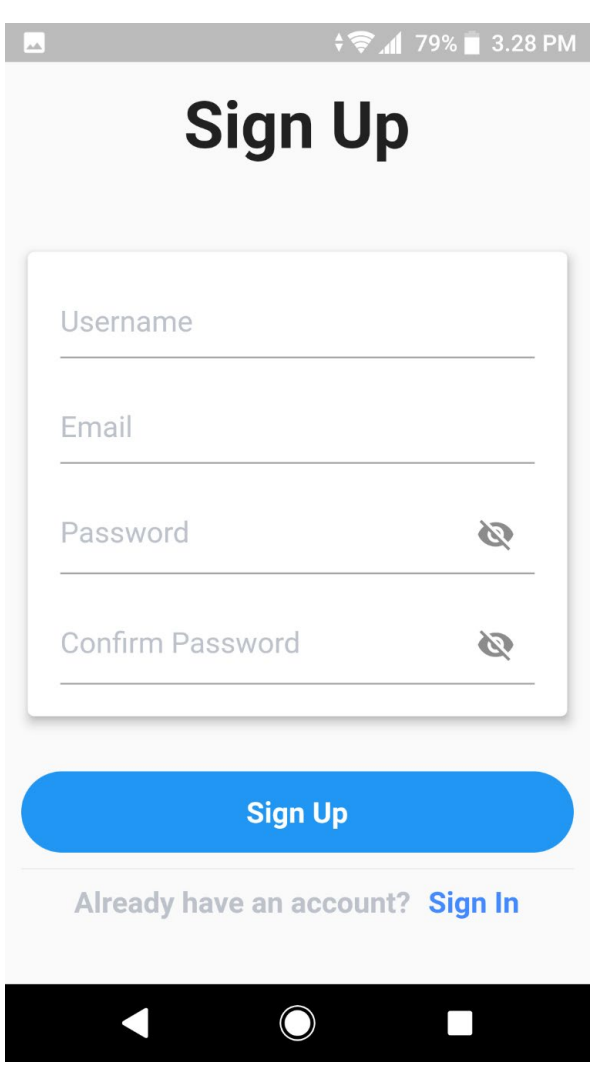

**Gambar IV-6 Tampilan Halaman** *SignUp*

## **7. Tampilan** *User Profile dan Admin*

Tampilan *User Profile dan Admin* ini menampilkan foto profile dan informasi pengguna berupa alamat *email*. Ada 2 tipe pengguna pada aplikasi Pustakala yaitu pengguna biasa dan *admin*, perbedaannya terletak pada tombol yang tersedia. Pada halaman pengguna biasa *(user)* terdapat tombol *"Logout"* saja, sedangkan pada pengguna dengan level *admin* terdapat tombol "Logout" dan "Tambah Produk". Tampilan *User Profile* dapat dilihat pada gambar berikut;

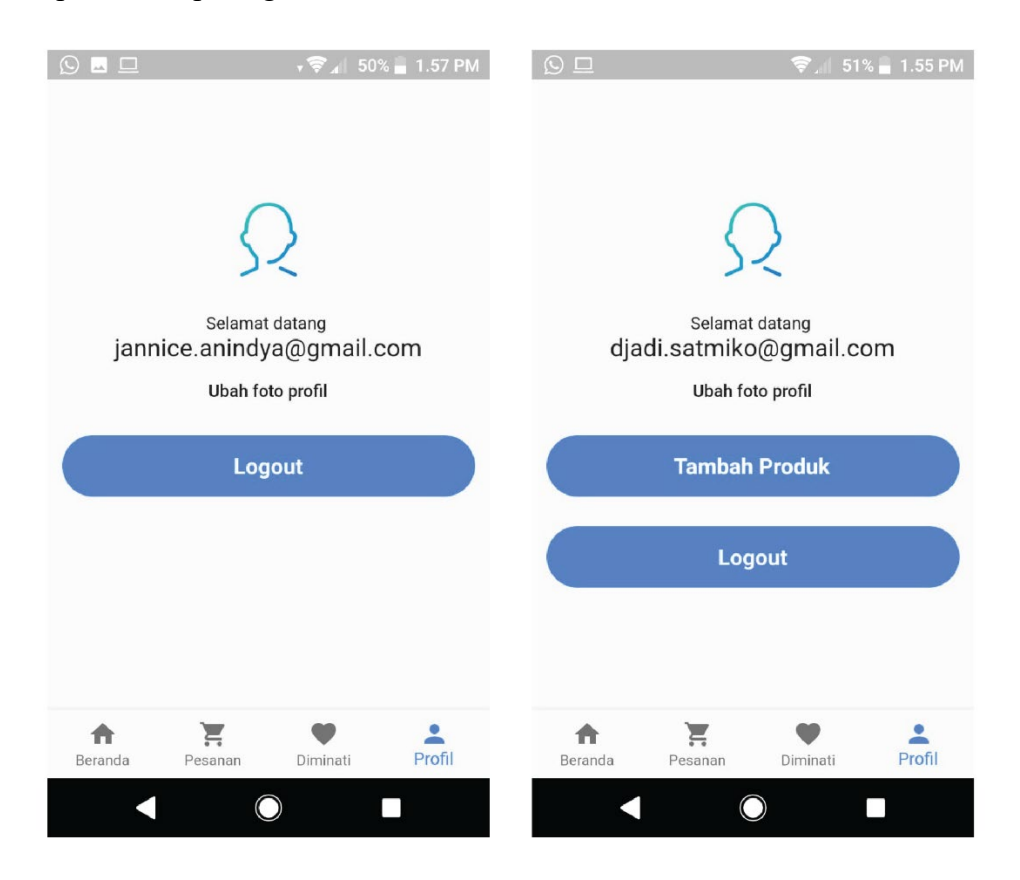

 **Gambar IV-7 Tampilan Halaman** *User Profile* **dan** *Admin*

## **4.2 Hasil Penelitian**

Aplikasi *e-Publishing* Pustakala berbasis Android dirancang dan dibuat menggunakan bahasa pemrograman *Dart* pada aplikasi *Visual Studio Code,* dengan menggunakan *Framework Flutter.*

Selain berhasil di *install* di beberapa perangkat Android dengan spesifikasi yang berbeda, aplikasi Pustakala yang masih berupa sebuah rancangan aplikasi ini juga dapat menghasilkan antar muka yang baik dan dapat diterima oleh calon pengguna, didalamnya juga terdapat beberapa menu yang mudah dipelajari dan dipahami oleh calon pengguna.

Aplikasi yang dirancang dengan menggunakan bahasa pemrograman *Dart* pada aplikasi *Visual Studio Code,* menggunakan *Framework Flutter* dengan dua aktor yaitu pengguna *(user)* dan Pengelola *(Admin).* Aplikasi Pustakala mengimplementasikan Basis Data *(DataBase)* dengan memanfaatkan layanan *Firebase Realtime Database* untuk melakukan aktivitas CRUD *(Create Read Update Delete)* yang biasanya dapat dilakukan oleh aktor *Admin* sebagai pengelola database pada sistem dengan kocsep *Cloud Hosted Database*. Aplikasi yang bertujuan untuk mem-publikasikan dan memesan buku dalam bentuk digital atau *e-Publishing* dan diharapkan menjadi sebuah *Platform e-commerce* dalam pengembangannya dengan segmen pasar pembaca, penulis dan penerbit buku seperti *Lampost Publishing* milik PT. Masakini Mandiri yang menjadi tempat penelitian penulis.

Dalam hal ini Pengguna dengan hak akses sebagai *user* aplikasi Pustakala *berbasis* Android akan dihadapkan dengan tampilan utama atau Beranda saat pertama kali membuka aplikasi yang terdapat menu Beranda, Pesanan, Diminati dan Profil. Dalam konsepnya, transaksi pemesanan buku hanya bisa untuk pengguna terdaftar *(registered user)* dan halaman registerasi *(signup)* akan muncul ketika hendak melakukan transaksi pembelian.

## **4.3 Pengujian**

Pengujian dilakukan untuk mengetahui apakah implementasi sistem pada rancangan aplikasi yang sudah dibuat sudah sesuai dengan tujuan penelitian. Selain itu juga untuk mengetahui apakah ditemukan *error* atau *bug* pada sistem. Didalam proses pengujian ada beberapa metode yang digunakan yaitu *functionality*, *usability* serta pengujian *compatibility.*

## **4.3.1 Pengujian** *Functionality*

Pengujian fungsional *(functionality)*, merupakan pengujian yang digunakan untuk menguji kebutuhan fungsional sistem kepada user apakah sudah sesuai dengan proses pengkodean program *(coding)* yang sudah dilakukan sebelumnya. Pengujian ini dilakukan dengan metode *black box.*

*Black box* testing adalah pengujian yang dilakukan hanya mengamati hasil eksekusi melalui data uji dan memeriksa fungsional dari perangkat lunak. Adapun hasil pengujian fungsional pada rancangan Aplikasi menggunakan metode *black box* ini dapat dilihat pada table berikut:

| N <sub>0</sub> | <b>Test Case</b>                                                 | Fungsi yang dirancang                                                                                                    | <b>Output</b> |
|----------------|------------------------------------------------------------------|----------------------------------------------------------------------------------------------------|---------------|
| $\mathbf{1}$   | Pengguna<br>mengeksekusi aplikasi<br>Pustakala                   | Aplikasi Pustakala muncul dan<br>menampilkan halaman utama                                                                                | OK            |
| 2              | Pengguna menekan<br>tombol menu<br>"Pesanan"                     | Menuju ke halaman "Pesanan"<br>yang memuat informasi<br>pesanan.                                                                          | OK            |
| $\overline{3}$ | Pengguna menekan<br>tombol "Diminati"                            | Menuju ke halaman<br>"Diminati" yang menampilkan<br>informasi buku yang diminati.                                                         | OK            |
| $\overline{4}$ | Pengguna menekan<br>tombol "Profil"                              | Menuju ke halaman "Profil"<br>yang menampilkan Signin<br>button.                                                                          | OK            |
| 5              | Pengguna melakukan<br>swipe scrolling pada<br>list kategori      | Menampilkan list kategori<br>buku, dari kiri ke kanan atau<br>sebaliknya.                                                                 | OK            |
| 6              | Pengguna menekan<br>kolom pencarian.                             | Menampilkan papan ketik<br>untuk melakukan pencarian<br>buku berdasarkan kata kunci<br>tertentu.                                          | OK            |
| $\overline{7}$ | Pengguna menekan<br>tombol pencarian                             | Menampilkan hasil pencarian                                                                                                    | OK            |
| 8              | Pengguna melakukan<br>swipe scrolling pada<br>widgetlist Populer | Menampilkan widgetlist buku<br>Populer dari atas kebawah,<br>atau sebaliknya.                                                             | OK            |
| 9              | Pengguna menekan<br>salah satu buku pada<br>widgetlist Populer   | Menuju halaman detail buku<br>yang memuat informasi<br>berupa; gambar buku, judul<br>buku, harga buku, resensi<br>buku, dan tombol Minat. | OK            |

**Tabel IV-2 Tabel Hasil** *Black Box Testing*

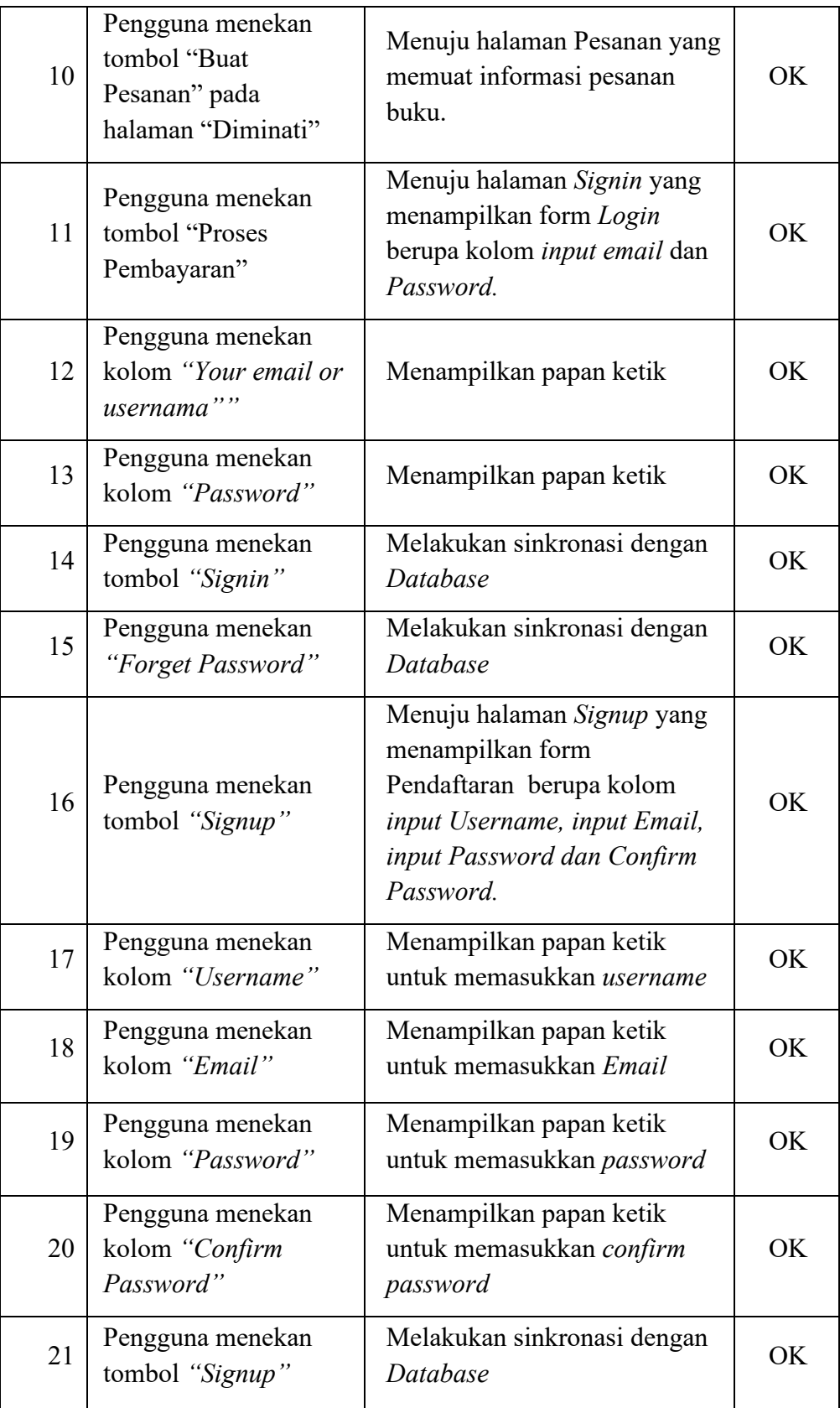

Berdasarkan hasil pengujian fungsional pada aplikasi Pustakala menggunakan *Black Box Testing*, terdapat 21 *Test Case yang* menghasilkan *Output* dengan pernyataan *OK* pada fungsi yang dirancang, hal ini berarti sudah sesuai dengan fungsi yang dirancang.

## **4.3.2 Pengujian** *Usability*

Setelah mengimplementasikan desain *user interface* (UI) pada aplikasi melalui proses pengkodean dan aplikasi telah berhasil di *develop*, tentu tidak selesai begitu saja. Perlu dilakukan pengujian apakah aplikasi tersebut memenuhi unsur *usability* yaitu pengujian yang digunakan untuk mengukur tingkat ketertarikan dan pengalaman pengguna ketika menggunakan aplikasi *e-Publishing* Pustakala.

Agar mendapatkan hasil data uji yang valid dari responden , penulis dalam penelitian ini menyebarkan kuesioner dengan memanfaatkan aplikasi *Google Form* dan disebarkan melalui Media Sosial *Face-Book* dan *WhatsApp* dan mendapat 135 respon dari 150 kuisioner yang dibagikan penulis juga memimilih responden dari 6 populasi yang berbeda yaitu, "Pelajar", "Mahasiswa", "Pekerja", "Wiraswasta", "*Freelancer"* dan satu populasi dengan label "Lainnya" dengan tujuan mendapatkan data uji yang orisinil dan spontan.

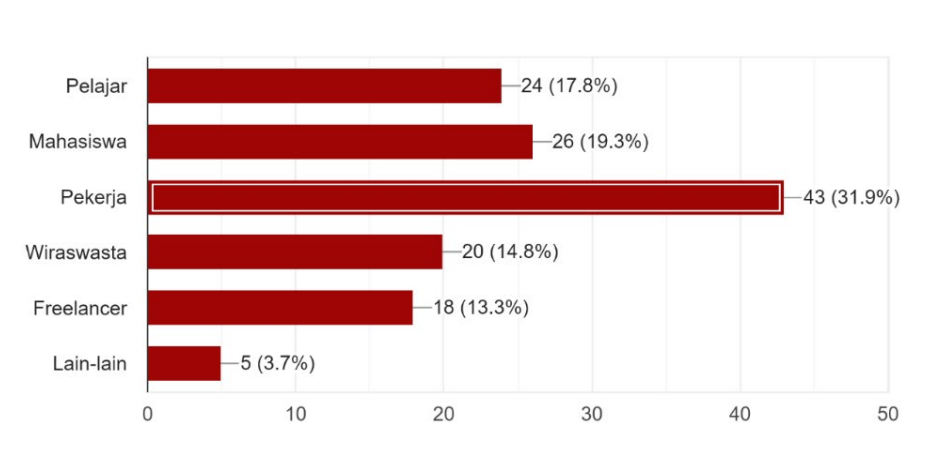

Berikut adalah sebaran populasi dan persentasi sampel dari masing-masing populasi yang berpartisipasi dalam aktifitas pengujian;

**Gambar IV-8 Grafik Sebaran Kuisioner** 

Pada Gambar IV.8 terlihat dari 135 responden terdapat 6 populasi dengan persentasi sampel dari masing-masing populasi adalah sebagai berikut;

- 1. Populasi Pelajar, dari 135 responden terdapat 17,8% sampel pelajar atau sebanyak 24 orang yang berpartisipasi.
- 2. Populasi Mahasiswa, dari 135 responden terdapat 19,3% sampel mahasiswa atau sebanyak 26 orang yang berpartisipasi.
- 3. Populasi Pekerja, dari 135 responden terdapat 31,9% sampel pekerjar atau sebanyak 43 orang yang berpartisipasi.
- 4. Populasi Wiraswasta, dari 135 responden terdapat 14,8% sampel wiraswasta atau sebanyak 20 orang yang berpartisipasi.
- 5. Populasi *Freelancer*, dari 135 responden terdapat 13,3% sampel freelancer atau sebanyak 18 orang yang berpartisipasi.
- 6. Populasi Lainnya, dari 135 responden terdapat 3,7% sampel "lainnya" atau sebanyak 5 orang yang berpartisipasi.

## **1. Hasil uji menggunakan UEQ**

*User Experience Questionnaire* (UEQ) merupakan alat atau kuesioner yang mudah dan efisien untuk mengukur *User Experience* (UX). UEQ ini memudahkan kita untuk mengukur UX pada sebuah desain aplikasi. UEQ berisi 6 skala penilaian, yaitu:

1. Daya Tarik *(Attractiveness)*

Apakah pengguna menyukai atau tidak menyukai produk?

2. Kejelasan *(Perspicuity)*

Apakah mudah untuk mengenal produk? Apakah mudah untuk belajar bagaimana gunakan produknya?

3. Efisiensi *(Efficiency)*

Bisakah pengguna menyelesaikan tugas mereka tanpa usaha yang sederhana?

4. Ketepatan *(Dependability)*

Apakah pengguna merasa terkendali terhadap interaksi?

5. Stimulasi *(Stimulation)*

Apakah menarik dan memotivasi untuk menggunakan produk

6. Kebaruan *(Novelty)*

Apakah produk itu inovatif dan kreatif? Apakah produk menangkap minat pengguna?

Untuk mencapai 6 aspek penilaian tersebut Berikut adalah *form* kuesioner dengan 7 point penilian untuk 26 pernyataan;

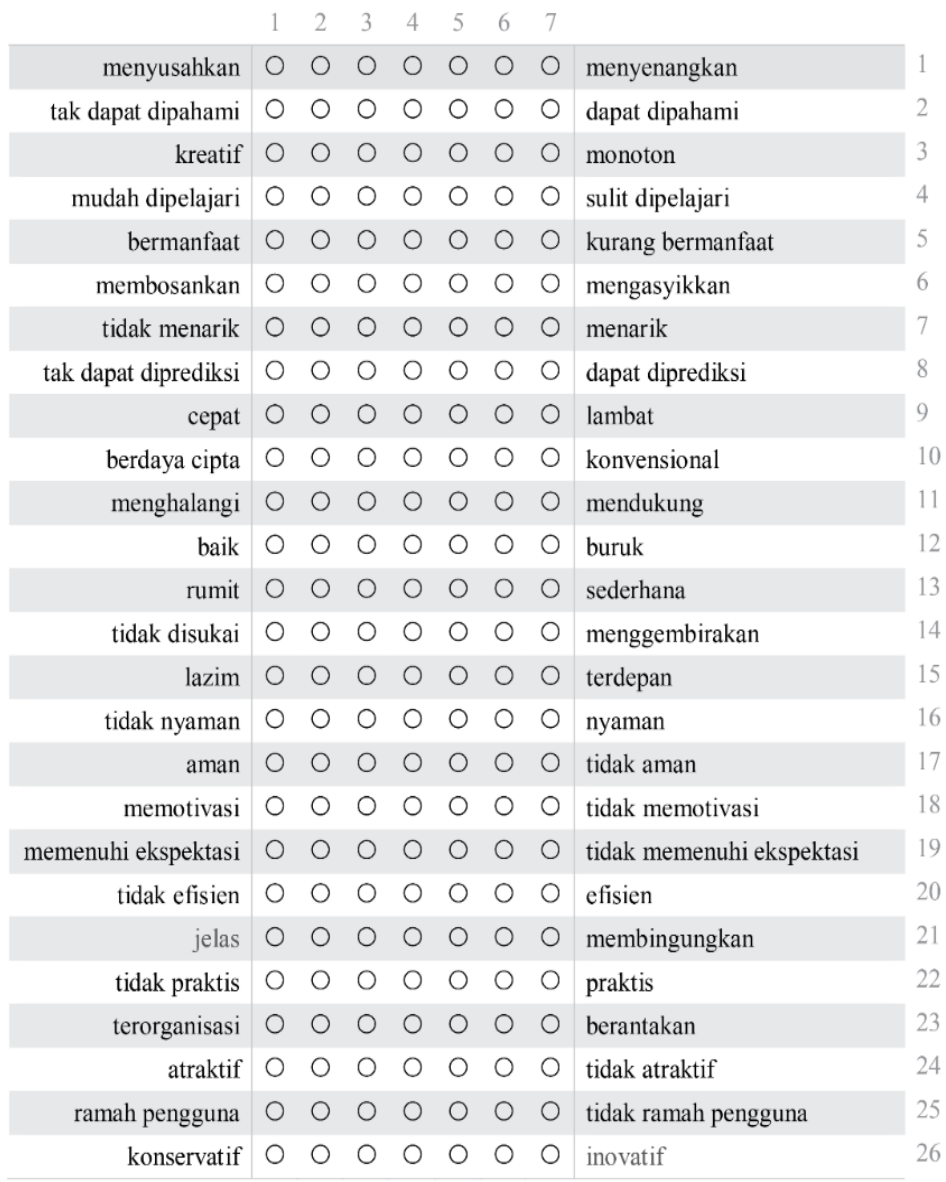

**Gambar IV-9** *Form* **UEQ** *(User Experience Questionnare)*

Berikut adalah data hasil pengujian menggunakan kuesioner UEQ *(User Experience Questionnare)* dengan jumlah responden 135 orang dari 6 populasi. Data tersebut telah diolah menggunakan *Data Analisys Tools* dan disajikan dalam bentuk tabel dan grafik batang.

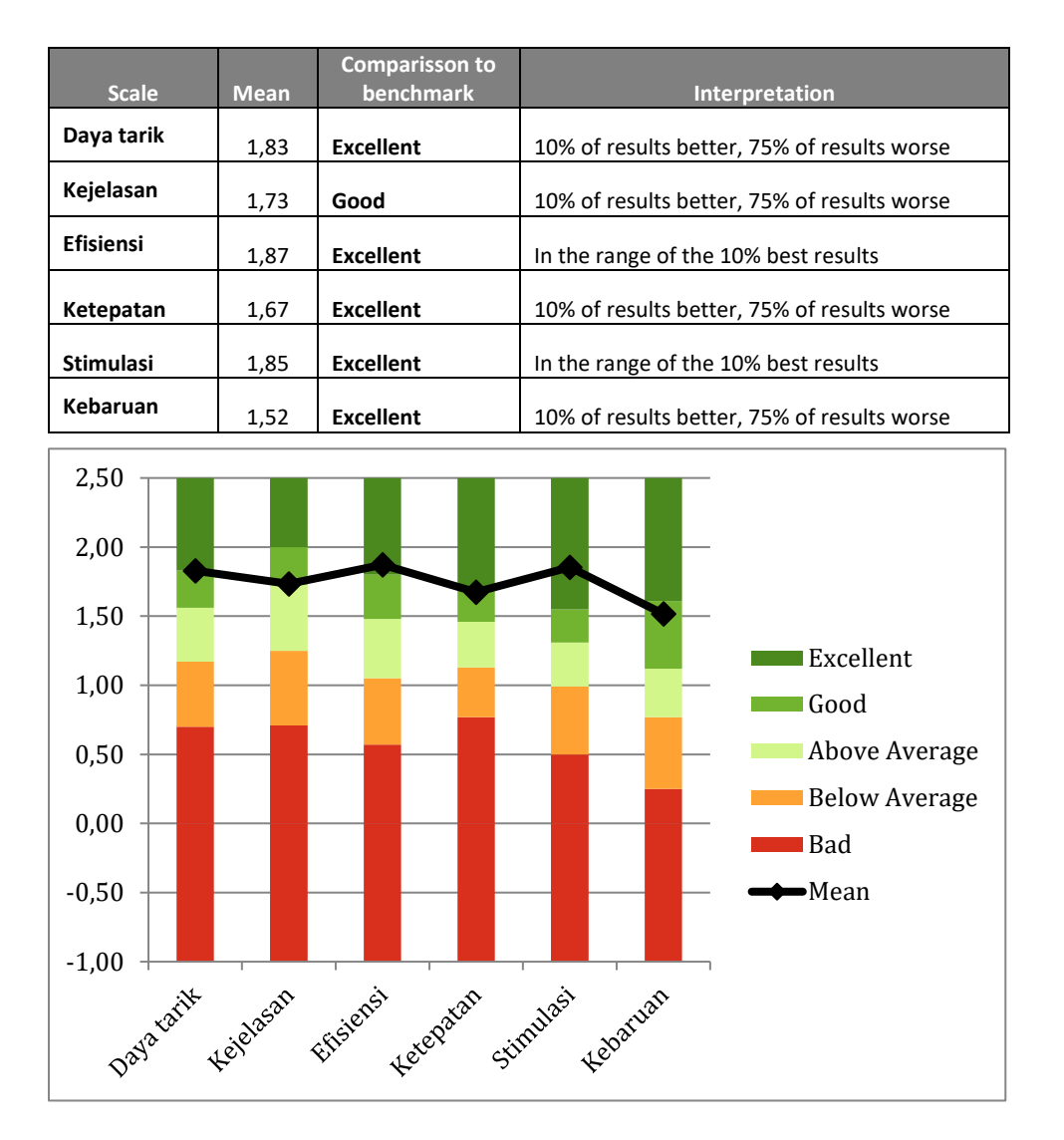

**Tabel IV-3 Tabel dan Grafik Hasil Uji UEQ**

Dari data hasil hitung menggunakan UEQ *Data Analysis Tools v4*, akan didapatkan kesimpulan dari masing-masing skala penilaian. Mulai dari Buruk *(Bad)*, Biasa saja *(Below Average)*, Lumayan *(Above Average),* Bagus *(Good)*, dan Sangat Bagus *(Excellent)*. Dari hasil uji melalui kuesioner tersebut menunjukkan bahwa dari 135 responden dengan 6 populasi tersebut memiliki ketertarikan terhadap Aplikasi *e-Publishing*  Pustakala .

## **2. Hasil Uji Kuesioner SUS**

*System Usability Scale* (SUS) ini merupakan salah satu alat pengujian *usability* yang paling populer. SUS dikembangkan oleh John Brooke pada tahun 1986. SUS ini merupakan skala *usability* yang handal, populer, efektif dan murah. Berikut 10 pertanyaan dari *System Usability Scale* (SUS) yang sudah diterjemahkan dalam bahasa Indonesia:

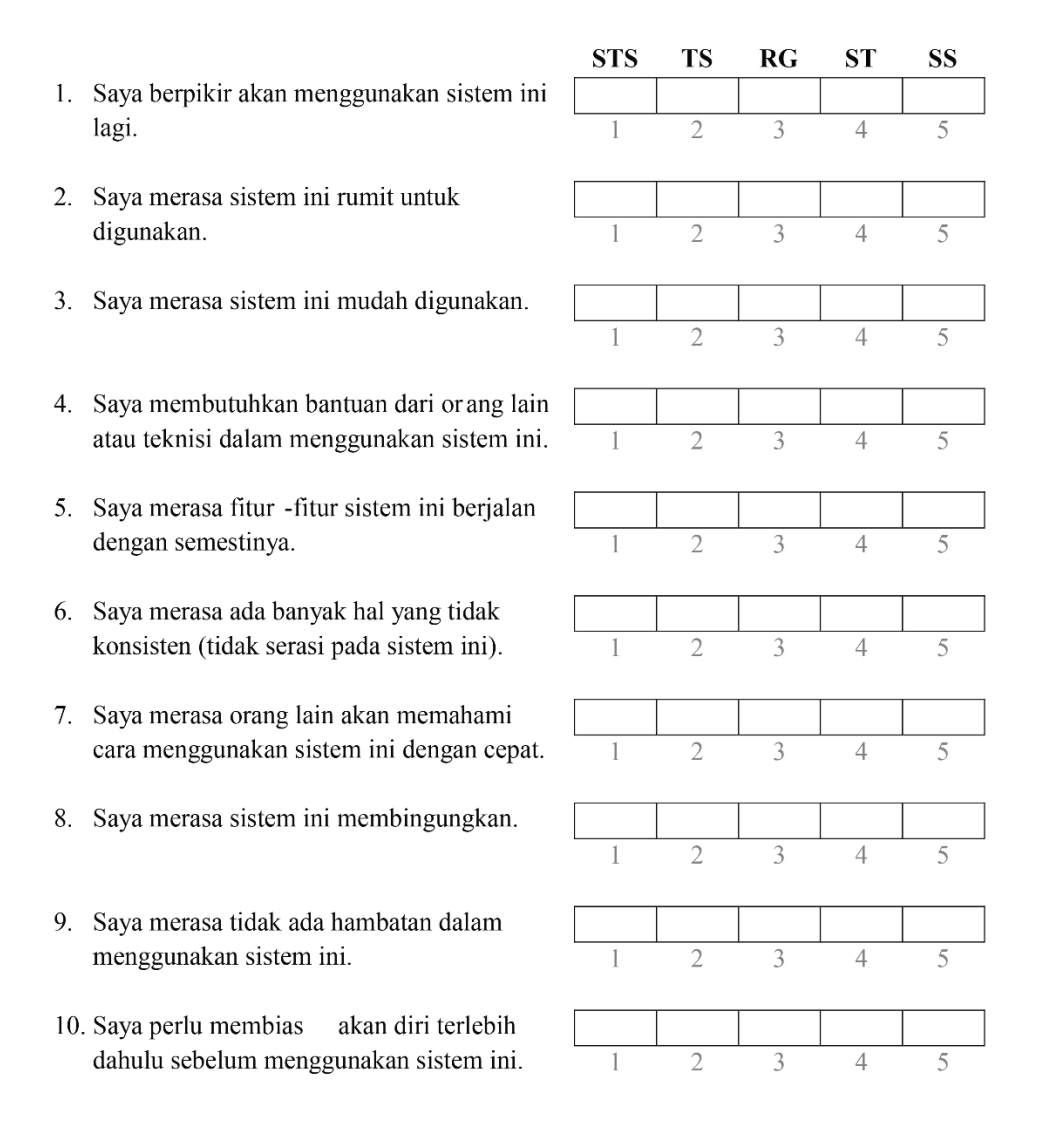

**Gambar IV-10 Form Kuisioner SUS (System Usability Scale)**

| Jawaban             | <b>Skor</b> |   |
|---------------------|-------------|---|
| Sangat Tidak Setuju | (STS)       | 1 |
| Tidak Setuju        | (TS)        | 2 |
| Ragu-ragu           | (RG)        | 3 |
| Setuju              | (S)         | 4 |
| Sangat Setuju       | (SS)        | 5 |

**Tabel IV-4 Tabel Bobot Skor Kuisioner SUS**

SUS memiliki 10 pertanyaan dan 5 pilihan jawaban. Pilihan jawaban terdiri dari "sangat tidak setuju" **[STS]**sampai "sangat setuju" **[SS]** SUS memiliki skor minimal "0" dan skor maksimal "100". SUS dalam bahasa aslinya menggunakan bahasa Inggris. Namun sudah ada penelitian atau sebuah *[paper](https://www.renesia.com/perbedaan-paper-dan-jurnal/)* yang sudah membuatnya menjadi bahasa Indonesia pada penelitian [Z. Sharfina dan H. B. Santoso \(2016\).](https://www.edisusilo.com/cara-menggunakan-system-usability-scale/#sharfina)

Setelah melakukan pengumpulan data dari responden, kemudian data tersebut dihitung. Dalam cara menggunakan *System Usability Scale*  (SUS) ada beberapa aturan dalam perhitungan skor SUS. Berikut ini aturanaturan saat perhitungannya.

- a) Setiap pertanyaan bernomor ganjil, skor setiap pertanyaan yang didapat dari skor pengguna akan dikurangi 1.
- b) Setiap pertanyaan bernomor genap, skor akhir didapat dari nilai 5 dikurangi skor pertanyaan yang didapat dari pengguna.
- c) Skor SUS didapat dari hasil penjumlahan skor setiap pertanyaan yang kemudian dikali 2,5.

Aturan perhitungan skor untuk berlaku pada 1 responden. Untuk perhitungan selanjutnya, skor SUS dari masing-masing responden dicari skor rata-ratanya dengan menjumlahkan semua skor dan dibagi dengan jumlah responden.

Berikut rumus menghitung skor pada hasil pengujian menggunakan SUS;

$$
\overline{x} = \frac{\sum x}{n} \qquad \qquad \overline{x} = \text{skor rata-rata} \text{jumlah skor SUSjumlah responden}
$$

Berikut adalah data uji menggunakan kuesioner SUS *(System Usability Scale).* 

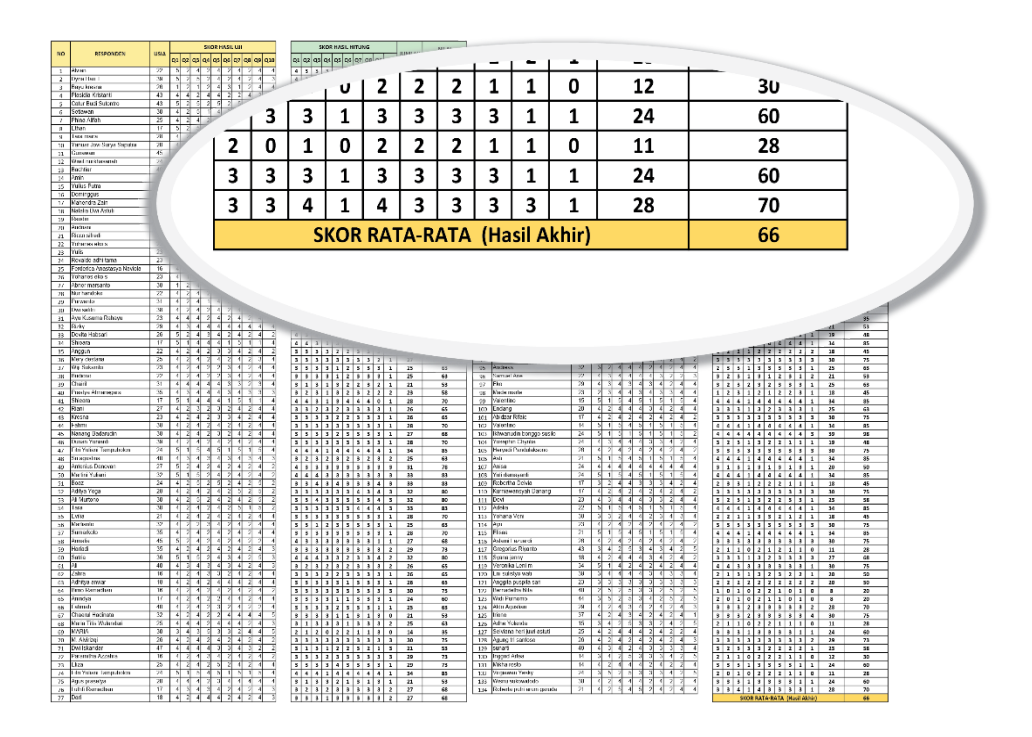

**Gambar IV-11 Skor Rata-rata Hasil Akhir Dengan SUS**

Dari perhitungan yang terlihat di tabel didapat Skor rata-rata atau hasil akhirnya adalah 66 dari 135 orang responden (data terlampir), untuk mengetahui masuk kategori manakah hasil pengujian yang telah dilakukan dengan menggunakan SUS dapat dilihat pada gambar berikut;

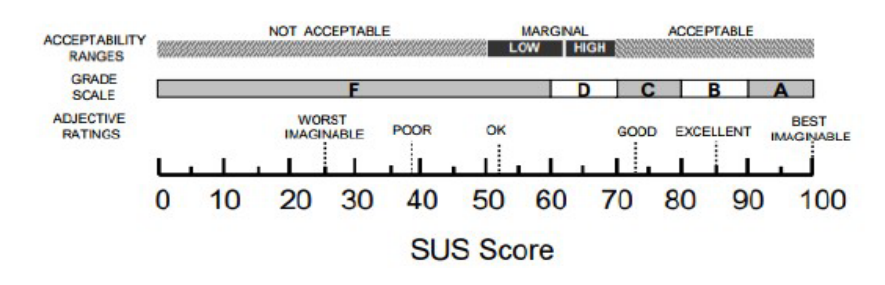

**Gambar IV-12 Rentang Penilaian Skor SUS**

Pada umunya, Skor rata-rata SUS dari banyaknya penelitian adalah 68, maka jika nilai SUS di atas 68 akan dianggap di atas rata-rata, dan nilai di bawah 68 di bawah rata-rata. Dalam pengujian *usability* aplikasi Pustakala dengan menggunakan *System Usability Scale* (SUS) telah didapatkan hasil skor rata-rata akhir sebesar 66, yang artinya masuk kategori *Good* atau dapat diterima.

## **3. Pengujian** *Compatibility*

Pengujian compatibility merupakan pengujian yang digunakan untuk mengetahui apakah aplikasi sudah berjalan dengan baik di berbagai device pengguna dengan spesifikasi yang berbeda. Dalam penelitian ini, pengujian dilakukan bersamaan pada saat menyebar kuesioner, hal ini dilakukan dengan harapan bahwa ke 20 responden tersebut menggunakan perangkat dengan parameter yang berbeda, mulai dari Merk, versi Sistem Operasi, RAM, Resolusi layar, dan lainnya.

Pengujian awal dilakukan dengan melakukan pemasangan paket atau instalasi pada perangkat. Selanjutnya dilakukan perhitungan skor presentase hasil pengujian dan dicocokan dengan skala penilaian untuk mengetahui tingkat kualitas aspek *compatibility* aplikasi. (Liu, et al., 2014),

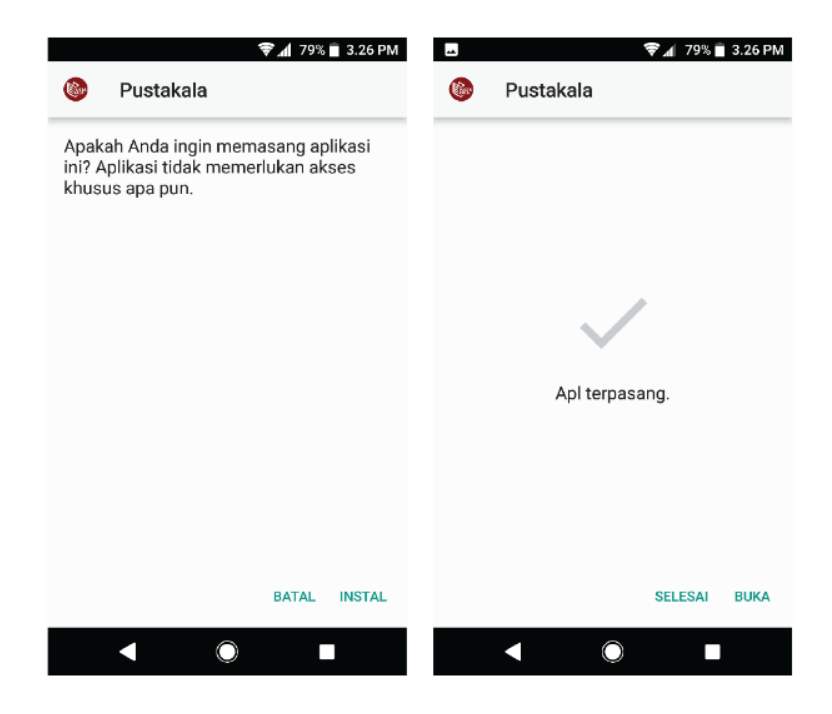

**Gambar IV-13 Proses Pemasangan Paket atau Instalasi Aplikasi**

Dalam pengujian *compatibility* aplikasi *e-Publishing* Pustakala, proses instalasi atau pemasangan paket yang berekstensi APK *(Android Package)* dapat berjalan dengan baik pada beberapa perangkat, tidak ditemukan keluhan saat diujikan kepada 135 responden.

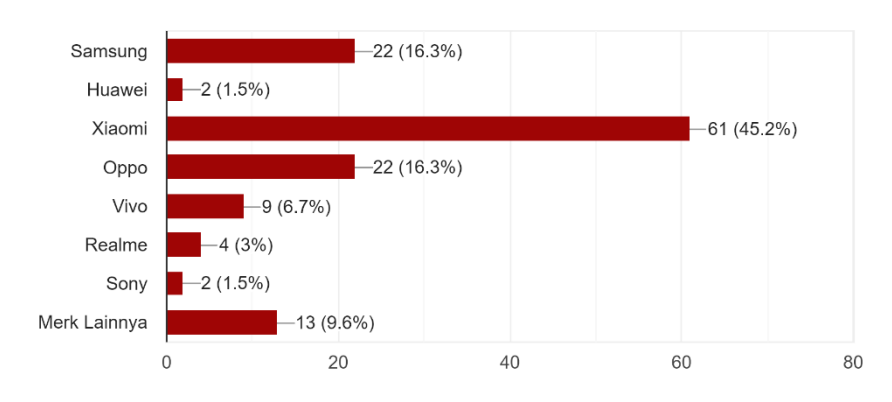

## Perangkat yang anda gunakan?

135 responses

 **Gambar IV-14 Hasil Uji Instalasi Pada Perangkat Berbeda**

Merk produsen perangkat Android yang penulis pilih berdasarkan popularitasnya Pada Gambar IV.14 terlihat 7 yang digunakan oleh responden yang berpartisipasi dalam pengujian, penjelasannya adalah sebagai berikut;

- 1. Merk Samsung, dari 135 responden terdapat 16,3% atau sebanyak 24 orang yang menggunakan perangkat Samsung.
- 2. Merk Huawei, dari 135 responden terdapat 1,5% atau sebanyak 2 orang yang menggunakan perangkat Huawei.
- 3. Merk Xiaomi, dari 135 responden terdapat 45,2% atau sebanyak 61 orang yang menggunakan perangkat Xiaomi.
- 4. Merk Oppo, dari 135 responden terdapat 16,3% atau sebanyak 22 orang yang menggunakan perangkat Oppo.
- 5. Merk Vivo, dari 135 responden terdapat 6,7% atau sebanyak 9 orang yang menggunakan perangkat Vivo.
- 6. Merk Realme, dari 135 responden terdapat 3% atau sebanyak 4 orang yang menggunakan perangkat Realme.

7. Merk Sony, dari 135 responden terdapat 1,5% atau sebanyak 2 orang yang menggunakan perangkat Sony.

Dan sebanyak 9,6% atau 13 orang dari 135 responden menggunakan perangkat Android lainnya.

Dalam lembar kuisioner yang dibagikan dalam penelitian ini juga responden diminta untuk memberikan informasi mengenai versi Sistem Operasi Android yang digunakan pada perangkat mereka, berikut data tersebut;

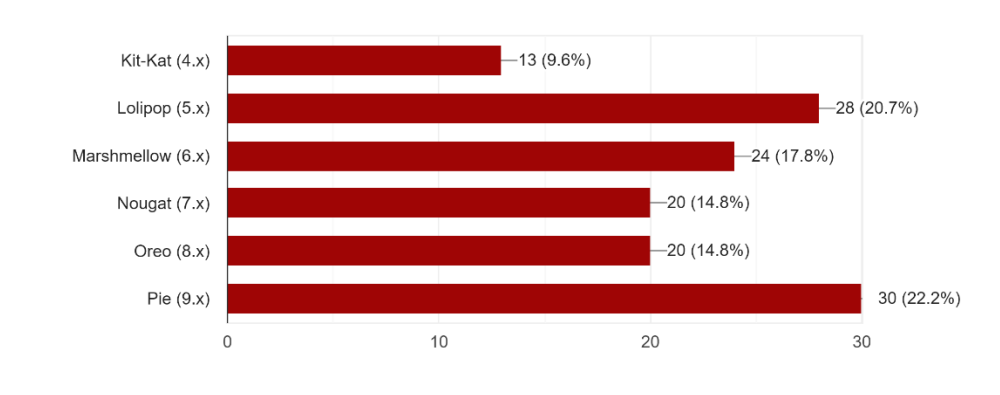

Versi Android yang digunakan pada perangkat anda?

135 responses

**Gambar IV-15 Hasil Uji Instalasi Pada Versi Android Yang Berbeda** 

Seperti yang terlihat pada Gambar IV.15 terdapat 6 opsi versi Android mulai dari versi Android 4 atau dikenal dengan *codename* Kit-Kat sampai versi Android 9 (Pie) versi Android tersebut adalah yang paling banyak digunakan dan populer sampai saat ini, hasilnya adalah sebagai berikut;

- 1. Dari 135 responden terdapat 9,6% atau sebanyak 13 orang yang menggunakan perangkat Android versi 4.x (Kit-Kat).
- 2. Dari 135 responden terdapat 20,7% atau sebanyak 28 orang yang menggunakan perangkat Android versi 5.x (Lolipop).
- 3. Dari 135 responden terdapat 17,8% atau sebanyak 24 orang yang menggunakan perangkat Android versi 6.x (Marsmellow).
- 4. Dari 135 responden terdapat 14,8% atau sebanyak 20 orang yang menggunakan perangkat Android versi 7.x (Nougat).
- 5. Dari 135 responden terdapat 22,2% atau sebanyak 20 orang yang menggunakan perangkat Android versi 8.x (Oreo).
- 6. Dari 135 responden terdapat 14,8% atau sebanyak 30 orang yang menggunakan perangkat Android versi 9.x (Pie).

Dari data tersebut dapat terlihat bahwa 135 responden berhasil meng-*install* Aplikasi *e-Publishing* pada perangkat Android dengan versi yang berbeda pada perangkat mereka, hal ini juga ditunjukkan dengan tidak adanya keluhan saat pemasangan paket aplikasi pada kolom "Saran" yang disediakan dalam lembar kuisioner.

Meski penelitian ini berfokus pada rancangan desain UI dan UX, tetapi juga tidak mengabaikan beberapa aspek lainnya sehingga dalam pengujiannya dapat menghasilkan nilai atau skor yang cukup baik dari para responden yang juga berperan sebagai calon pengguna.

Untuk data kuisioner, data uji dan data responden dari serangkaian tahapan yang dilakukan pada aplikasi *e-Publishing* Pustakala ini terlampir pada halaman lampiran.